**brother.** 

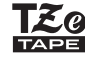

# P-touch

**Postupujte podľa týchto pokynov, aby ste sa vyhli riziku požiaru, popálenín, poranenia, zásahu elektrickým prúdom, poškodeniu, prehriatiu, šírenia nezvyčajného zápachu alebo** 

- 
- 
- dymu zo zariadenia.<br>• Vzdy používajte predpísané napätie a odporúčaný sieťový adaptér<br>• (AD-24ES), aby sa predišlo poškodeniu alebo poruche.<br>• Redotýkajte sa zariadenia P-touch počas búrky.<br>• Zariadenie P-touch/sieťový ada
- Nedovoľte, aby sa zariadenie P-touch, sieťový adaptér, napájacia zástrčka<br>kábla alebo batérie zamočili, napr. tak, že nimi nebudete manipulovať<br>mokrými rukami alebo budete dávať pozor, aby sa na ne nevyliali tekutiny.<br>•
- 
- Zanauenie r -iouon, oisosty electrica<br>neupravujte.<br>• Zabráňte kontaktu kovových predmetov s kladným a záporným pólom
- 
- Pri výmene batérií nepoužívajte ostré ani kovové predmety ako napríklad<br>• pinzety alebo kovové perá.<br>• Batérie nevhadzujte do ohňa ani ich nevystavujte nadmernému teplu.<br>• Ak si počas prevádzky alebo skladovania všimnete
- Nepoužívajte poškodené alebo vytečené batérie, keďže tekutina batérie<br>· sa vám môže dostať na ruky.<br>• Nepoužívajte batérie, ktoré sú zdeformované, vytečené alebo ktorých štítok<br>· je poškodený. Hrozí nebezpečenstvo zvýšen
- 

• V závislosti od polohy, materiálu a prostredia sa môže štítok odlepiť alebo<br>· sa naopak nebude dať odlepiť, môže sa zmeniť farba štítku alebo sa jeho<br>· farba prenesie na iné predmety. Pred použitím štítku skontrolujte ok prostredie a materiál.

• Zariadenie P-touch nepoužívajte inak alebo na iné účely, než ako sa to<br>popisuje v tejto príručke. V opačnom prípade môže dôjsť k nehodám alebo<br>poškodeniu zariadenia P-touch.<br>• V zariadení P-touch používajte iba pásky TZe

pásky, ktoré nie sú označené značkou rze

• Na čistenie zariadenia P-touch používajte len mäkkú, suchú látku; nikdy<br>nepoužívajte lieh alebo iné organické rozpúšťadlá.

- Na čistenie tlačovej hlavy používajte suchý vatový tampón; tlačovej hlavy sa nikdy priamo nedotýkajte rukami.<br>Sa nikdy priamo nedotýkajte rukami.<br>• Zariadenie P-touch cudzie predmety.<br>• Zariadenie P-touch, bateire ani si
- 
- 
- V prípade opravy zariadenia P-touch alebo vybítia jeho batérie dôjde<br>k strate všetkých údajov uložených v památi.<br>z zariadenie P-touch nie je vybavené funkciou nabíjania nabíjateľných batérií.<br>• Dĺžka vytlačeného štítka
- 

**Dodržiavajte tieto pokyny, aby ste predišli poraneniu osôb, vytečeniu tekutiny, popáleniu alebo tvorbe tepla.**

• V prípade, že zariadenie P-touch nepoužívate, skladujte ho mimo dosahu<br>detí. Defom nedovoľte vkladať časti zariadenia P-touch alebo štítky do úst.<br>Ak dôjde k prehltnutiu nejakých častí, okamžite vyhľadajte lekársku pomoc

- 
- 

adaptér.<br>
adaptér.<br>
adaptér enepoužívajte iným spôsobom, než je to odporúčané. Nepoužívajte kombináciu starych a nových batérií, prípadne kombinácie odlišných typov, úrorom nabitia, producentov alebo modelov batérií. Nevkl

- 
- 

# **VÝSTRAHA** Sznačuje potenciálne nebezpečnú<br>
nezabránite, môže mat<sup>i</sup>za neželné nebezpeční<br>
ože mať za následok ľahké alebo stredne t'ažké zranenia.

15-1, Naeshiro-cho, Mizuho-ku, Nagoya 467-8561 Japan prehlasujeme, že tento produkt a siet'ový adaptér sú v súlade so základnými požiadavkami všetkých príslušných smerníc<br>a nariadení platných v rámci Európskeho spoločenstva.<br>Prehlásenie o zhode je možné prevziať z našej webovej lokality.

- Navštívte lokalitu http://solutions.brother.com/ a následne:
- zvoľte "Europe
- zvoľte svoju krajinu
- zvoľte si svoj model<br>• zvoľte "Manuals" a svoj jazyk a potom kliknite na položku "Search"<br>• zvoľte Prehlásenie o zhode (Declaration of Conformity)
- kliknite na položku "Download"<br>Prehlásenie sa prevezme vo forme súboru PDF.

- Ak do 5 minút nestlačíte žiadny kláves, zariadenie sa automaticky vypne.
- Ak chcete zrušiť akúkoľvek operáciu, stlačte kláves  $(\overline{\times})$

# **Bezpečnostné opatrenia**

Označuje potenciálne nebezpečnú situáciu, ktorá v prípade, že jej nezabránite, môže mat' za následok smrt' alebo vážne zranenia. **VAROVANIE**

# **Všeobecné opatrenia**

#### **Vyhlásenie o zhode** (len pre Európu)

My, spoločnost'Brother Industries, Ltd.

# **E100 Príručka používateľa**

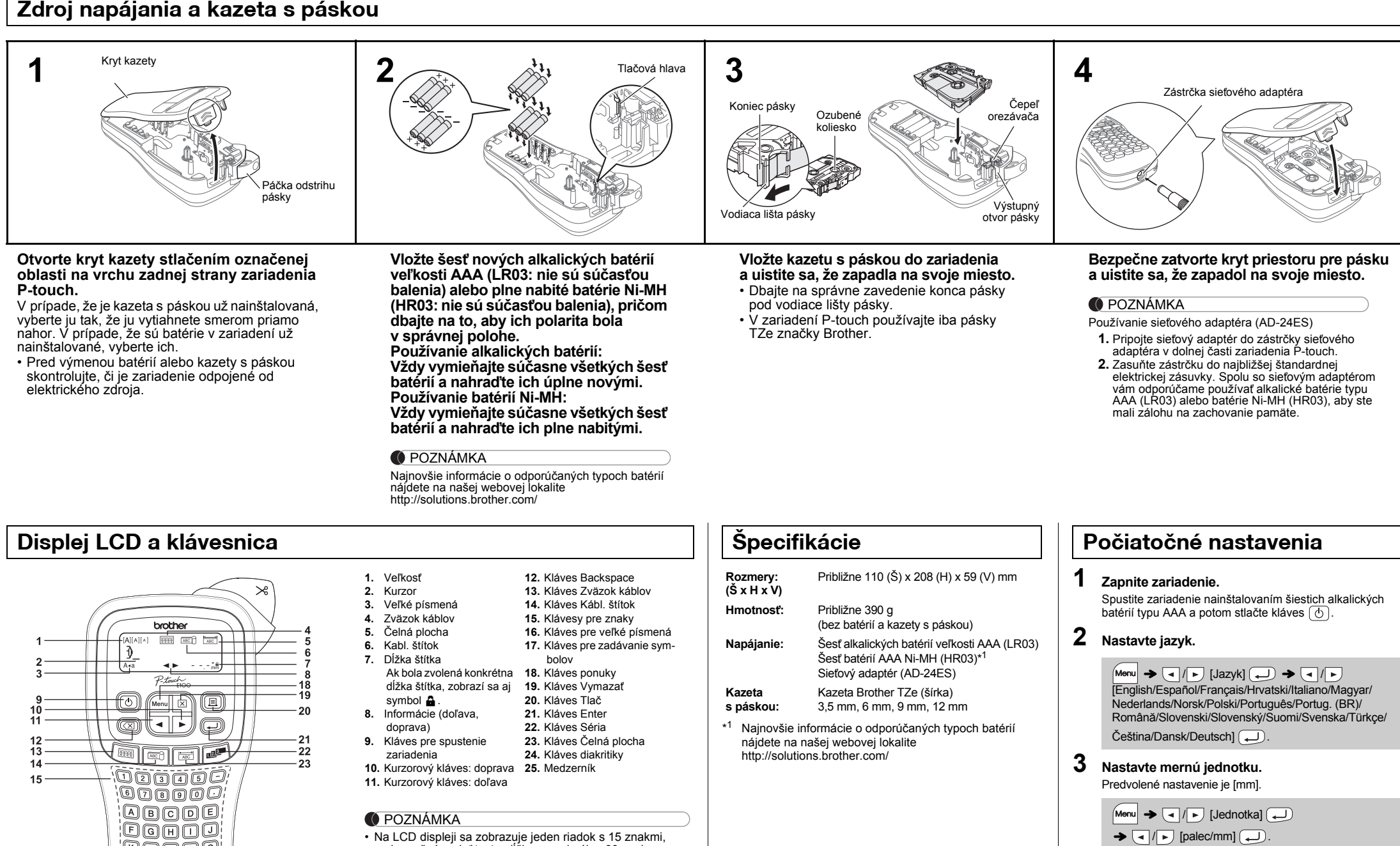

#### **O** POZNÁMKA

• Na LCD displeji sa zobrazuje jeden riadok s 15 znakmi, no je možné zadat' text s dĺžkou maximálne 80 znakov. • Ak sa chcete pri výbere nastavení vrátit' na predvolenú položku, stlačte medzerník.

• Náhľad štítku je vygenerovaný obrázok štítku a od skutočného štítku po vytlačení sa môže odlišovat'. • Dĺžka štítka zobrazená na LCD displeji sa môže mierne odlišovat' od jeho skutočnej dĺžky po vytlačení.

# **Riešenie problémov**

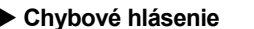

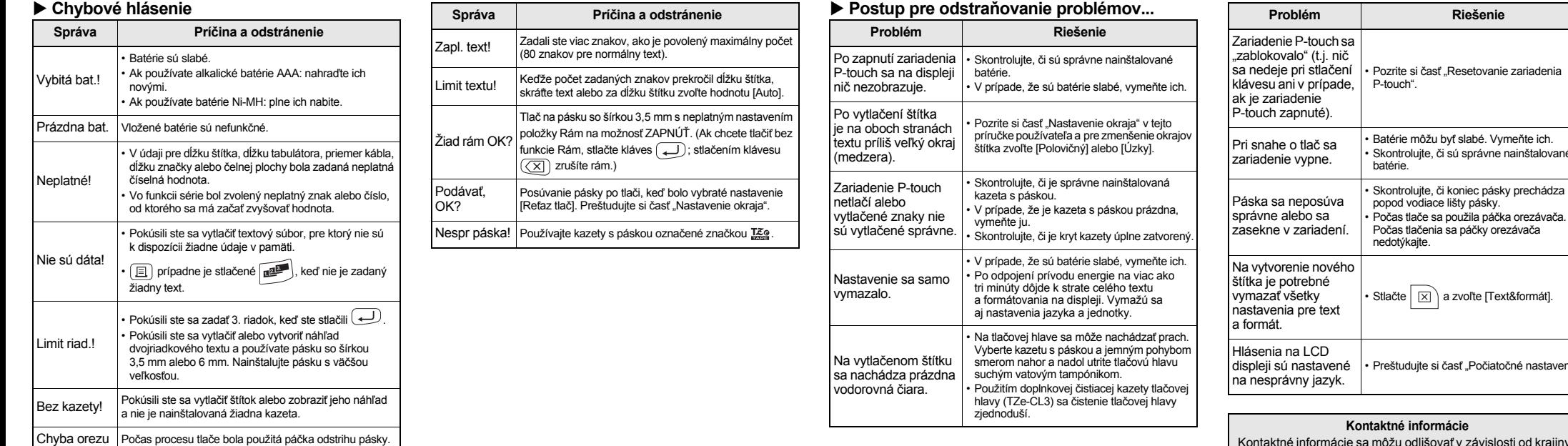

**Kontaktné informácie** dlišovať v závislosti od krajiny do ktorej bolo zariadenie dodané. Navštívte webovú lokalitu http://www.brother.eu/

**Problém Riešenie**

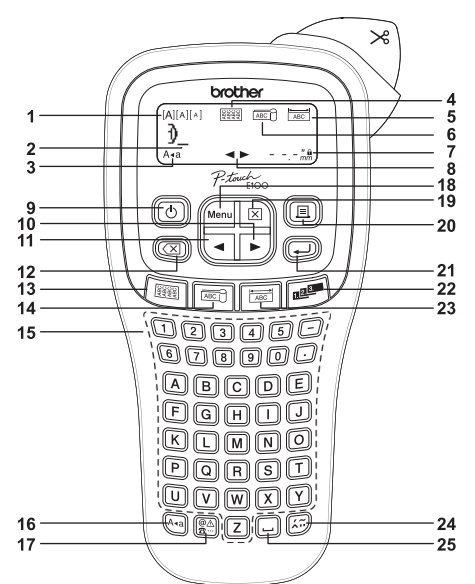

Zariadenie P-touch E100 umožňuje vytvárat' štítky na rôzne účely. Pri vytváraní vlastných štítkov s profesionálnym vzhľadom môžete použit' rôzne veľkosti a štýly písma. Okrem týchto možností je k dispozícii množstvo kaziet s páskami, ktoré umožňujú tlač štítkov s rôznou šírkou a v priemyselných farbách. Pred začiatkom používania si pozorne prečítajte túto príručku a uschovajte ju na dostupnom mieste pre budúce použitie.

<u> Tanzania (h. 1888).</u>

Vytlačené v Číne LAB673001

**Slovensky**

# **POUŽÍVANIE ŠABLÓN**

Napríklad ak je text príliš dlhý na to, aby sa zmestil do daného formátu,<br>zobrazí sa chybové hlásenie "Limit textu!". • Vo funkcii káblového štítka text nie je možné obracat'.

Pomocou funkcie Séria môžete tlačit' väčšie množstvo štítkov, pričom číslo alebo znak, ktoré sú ich súčasťou, sa budú na

- Po vytlačení štítka ho odrežte popri vytlačených bodoch (:) nožnicami, aby sa dĺžka štítka zhodovala s nastavenír zariadenia P-touch.
- Ak bola zvolená konkrétna dĺžka štítka, na displeji LCD sa zobrazí aj symbol  $\triangle$ .

Zariadenie P-touch sa zapne so zresetovanou internou pamäťou.

#### **O** POZNÁMKA

káblového štítka alebo čelnej plochy, vďaka čomu ušetríte čas

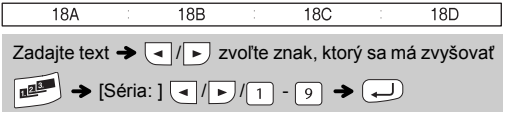

 $Menn$   $\rightarrow$   $6$  $\boxed{\mathsf{Menn}} \blacktriangleright \boxed{\boxplus}$ Súbor  $Menn \rightarrow 7$ lazyl  $\boxed{\mathsf{Menn}} \blacktriangleright \boxed{\square}$ **Textové klávesy**  $+1/2/3$ 

**1** Stlačením Menu + 1/2/3 zvoľte nastavenia

# **ZÁKLADNÉ POUŽÍVANIE**

- **1** Vypnite zariadenie P-touch, podržte  $\boxed{\mathsf{Menn}}$  a  $\boxed{\mathsf{R}}$ **a následne ho opäť zapnite stlačením**  $\overline{\textcircled{\scriptsize{6}}}$ .
- **2 Uvoľnite**  $\boxed{\mathsf{Mem}}$  **a**  $\boxed{\mathsf{R}}$ .
- POZNÁMKA Ak sa pokúsite uložit' štítok s rovnakým číslom, aké už nejaký

 $\bigoplus$   $\rightarrow$   $\bigoplus$  / $\bigoplus$  in take  $\bigoplus$ 

Kazety s páskou: Pozri priložený "Katalóg pások". **Jednotka orezávača:** TC-4 (náhradná).

Ak potrebujete vrátit' výrobné nastavenia štítkovacieho systému P-touch E100 alebo ak zariadenie nefunguje správne, môžete ho zresetovat'.

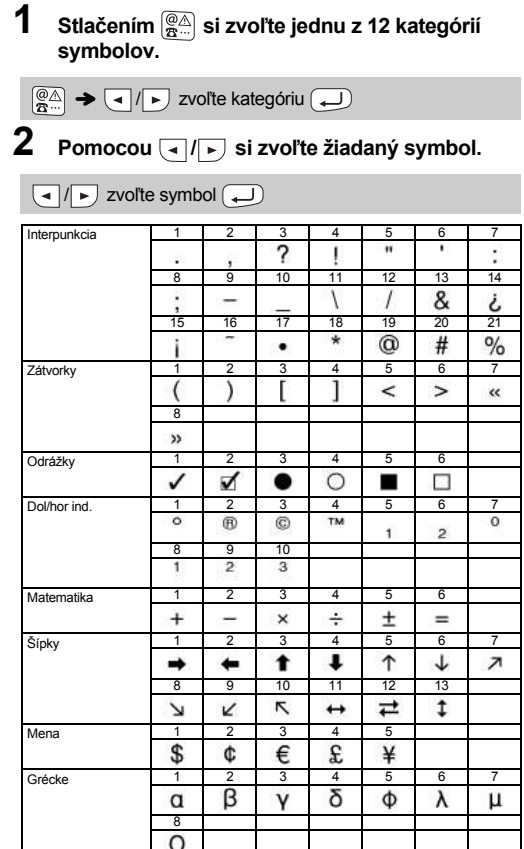

Celý text a všetky nastavenia a uložené súbory sa vymažú.

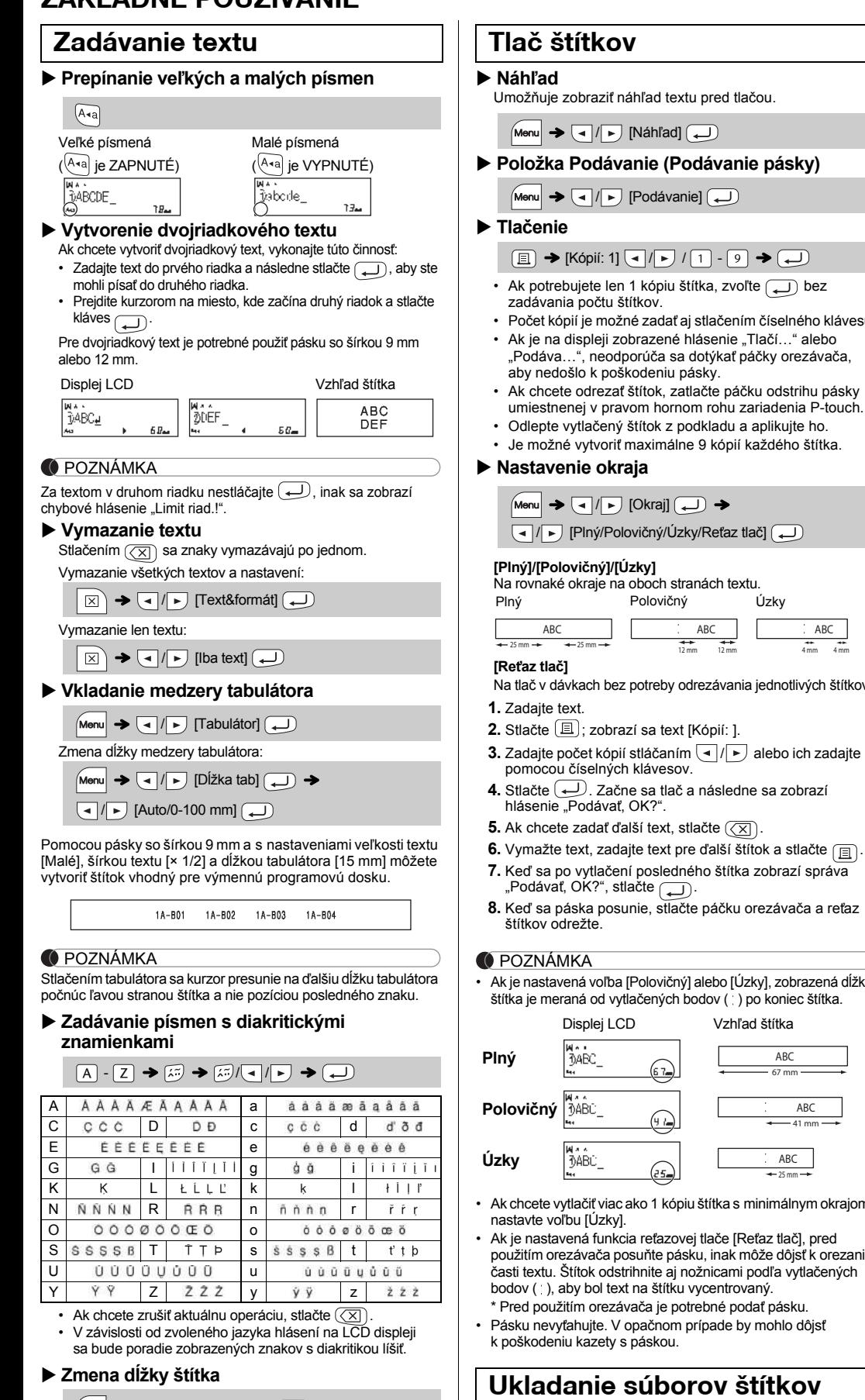

 $M_{\text{M}}$   $\rightarrow$   $\boxed{1/\rightarrow}$  [Dĺžka štítka] $\boxed{1}$   $\rightarrow$  $\boxed{\bigodot}$  [Auto/30-300 mm] $\boxed{\bigodot}$ 

#### **O** POZNÁMKA

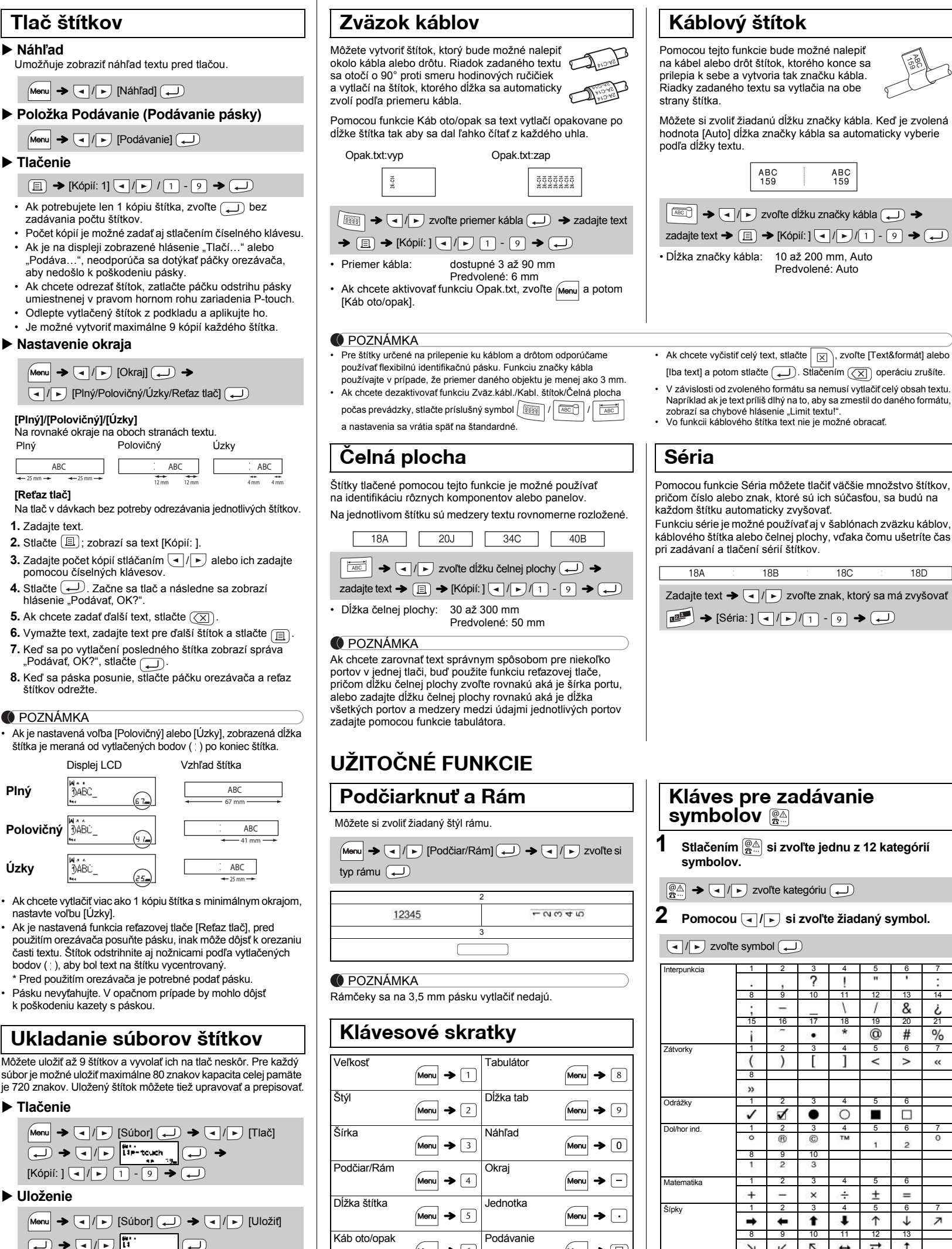

**Tlačenie**

**Uloženie**

 $\rightarrow$   $($   $\rightarrow$   $)$ 

 $\begin{picture}(150,10) \put(0,0){\line(1,0){10}} \put(15,0){\line(1,0){10}} \put(15,0){\line(1,0){10}} \put(15,0){\line(1,0){10}} \put(15,0){\line(1,0){10}} \put(15,0){\line(1,0){10}} \put(15,0){\line(1,0){10}} \put(15,0){\line(1,0){10}} \put(15,0){\line(1,0){10}} \put(15,0){\line(1,0){10}} \put(15,0){\line(1,0){10}} \put(15,0){\line($ 

 $[K$ ópií: ]  $\boxed{1}$  /  $\boxed{1}$  -  $\boxed{9}$   $\rightarrow$   $\boxed{4}$ 

**Otvorenie**

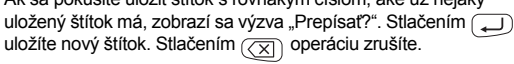

 $M_{\text{Sup}} \rightarrow \text{C}$  /  $\text{D}$  [Súbor]  $\text{C}$   $\rightarrow$   $\text{C}$  /  $\text{D}$  [Otvorit]

 $\Box$ 

Ak sa čepeľ orezávača po dlhšom používaní otupí a pásku nebude možné orezať presne, orezávaciu jednotku vymeňte za novú (skladové č. TC-4) od autorizovaného predajcu Brother.

### **Výmena jednotky orezávača**

**1.** Vytiahnite dve časti jednotky orezávača (zelené) v smere šípok na obrázku.

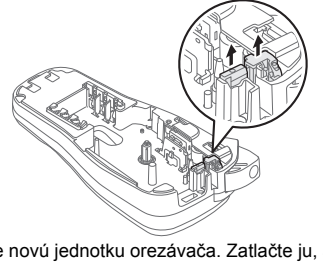

**2.** Vložte novú jednotku orezávača. Zatlačte ju, až kým nezacvakne na svoje miesto.

Nedotýkajte sa noža orezávača prstami.

# **Resetovanie zariadenia P-touch E100**

/ [Súbor] / [Tlač]

### **Príslušenstvo**

**pre zadávanie textu.**

### ${\mathcal{L}}$  /  ${\mathcal{L}}$  /  ${\mathcal{L}}$  /  ${\mathcal{L}}$  /  ${\mathcal{L}}$  /  ${\mathcal{L}}$  /  ${\mathcal{L}}$  zvoľte položku  ${\mathcal{L}}$

**2 Stlačením / si zvoľte nastavenia.**

#### POZNÁMKA

• Stlačením  $(\overline{\times})$  sa vrátite na predchádzajúci krok.

• Symboly zobrazené v tabuľke vyššie môžu vyzerat' odlišne na displeji LCD zariadenia ako aj po vytlačení.

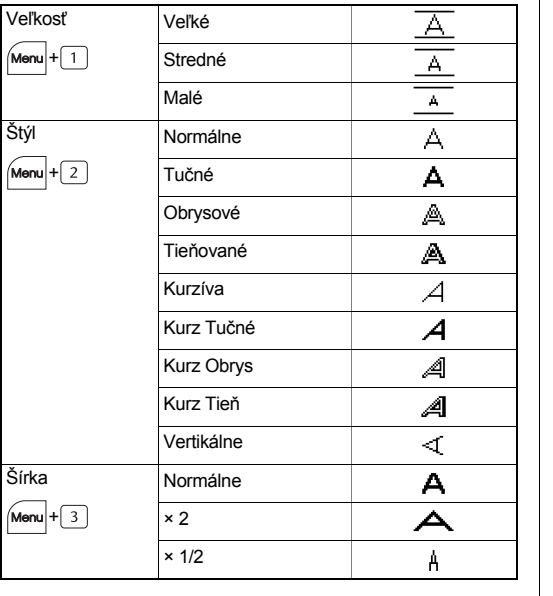

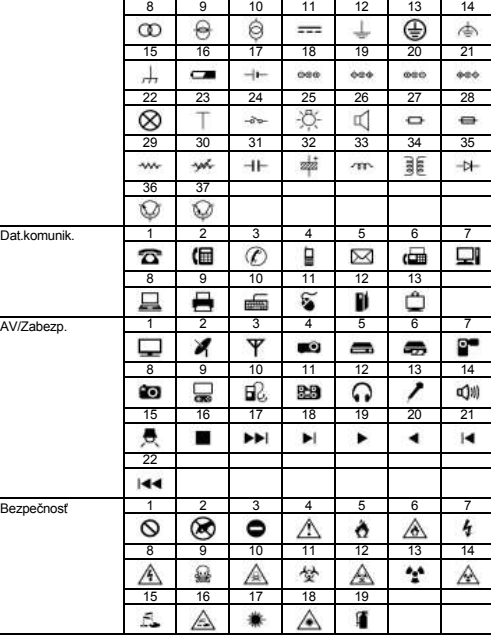

 $100000$ 

 $\circlearrowleft$